# A kezelőpanel használata Ha szeretne visszalépni a nyomtató kezdőképernyőjére, érintse meg a Kezdőképernyő gombot.<br>A kezelőpanel használata Han Szintse meg a Vissza gombot, ha szeretne visszalépni az előző képernyőhöz.

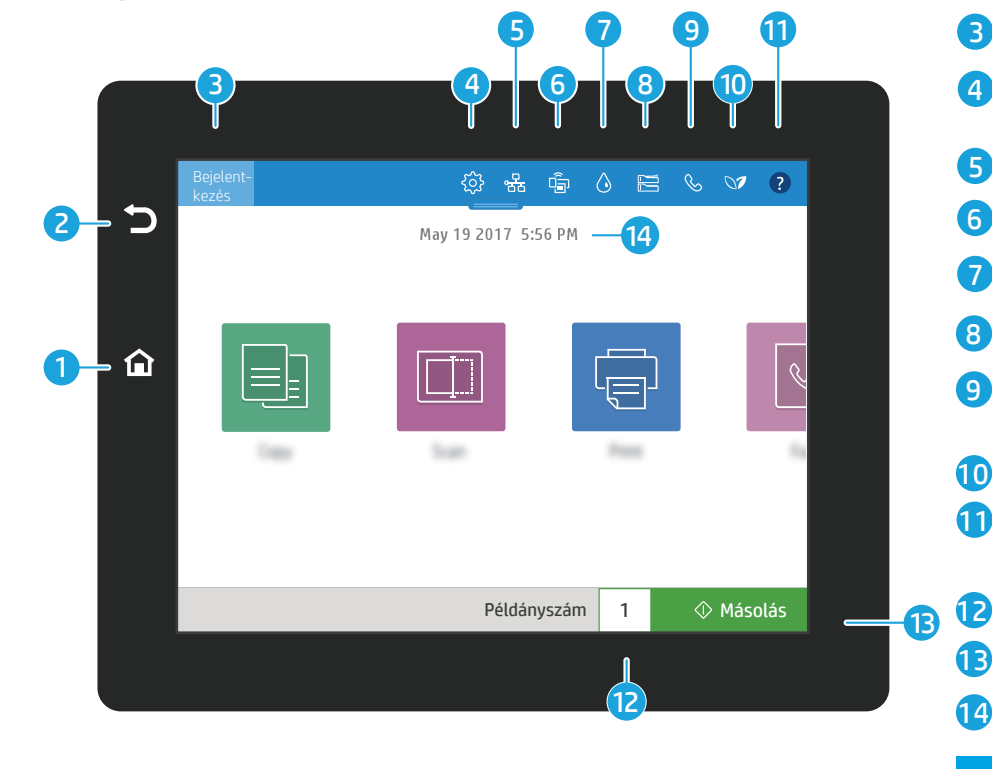

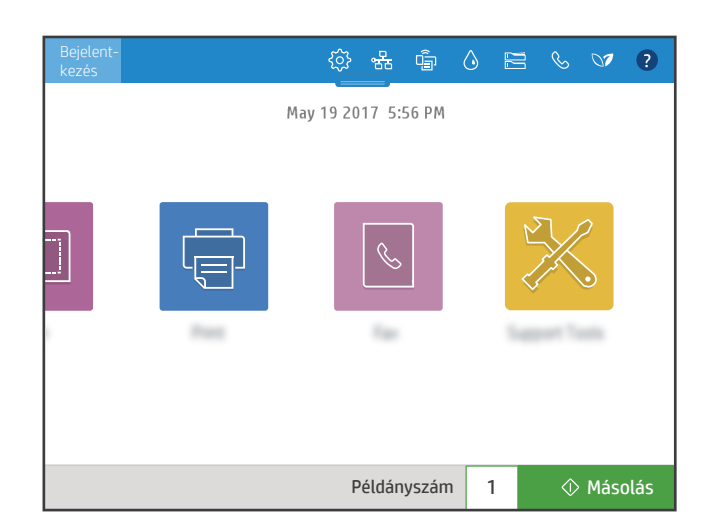

- 1
- 2 Érintse meg a Vissza gombot, ha szeretne visszalépni az előző képernyőhöz.
	- A védett funkciók eléréséért érintse meg a Bejelentkezés (vagy Kijelentkezés) gombot.
- $\otimes$  A beállítások (például hálózati lehetőségek, Wi-Fi Direct, Bluetooth, fax és egyebek) eléréséhez érintse meg a Beállítás gombot.
- 5 क्ष्ट A vezeték nélküli és az Ethernet-hálózat eléréséhez érintse meg a **Hálózatösszegzés** gombot.
- 6  $\hat{P}$  A Wi-Fi Direct eléréséhez érintse meg a Wi-Fi gombot.
- 7  $\Diamond$  A becsült tintaszintek eléréséhez érintse meg a Festékkazetta-adatok gombot.
- $\epsilon \equiv$  A tálcabeállítások és -állapotok eléréséhez érintse meg a **Tálcabeállítás** gombot.
- 9 A fax állapotára, az automatikus válaszokra, a faxnaplókra és a fax hangerejére vonatkozó beállítások eléréséhez érintse meg a Fax gombot.
- 10 A környezetvédelmi beállítások eléréséhez érintse meg a Környezetvédelmi állapot gombot.
- 10 A használatot bemutató videók és tippek, valamint a nyomtatóbeállításokra vonatkozó segítség eléréséhez, vagy a próbaoldal nyomtatása érdekében érintse meg a Súgó gombot.
	- A példányszám módosításához érintse meg a példányok számát.
- $\Diamond$  Másolási feladat indításához érintse meg a **Másolás** gombot. 13
- 14 Ha szeretné módosítani a beállított dátumot és időt, érintse meg ezeket.

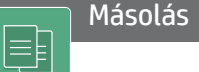

ե⊟

3

4

8

#### Dokumentumok másolása

a képelőnézet segítségével. Az igazolványmásolási funkció segítségével személyi azonosító igazolványa mindkét oldaláról másolatot készíthet.

## Nyomtatás

Dokumentumok nyomtatása a feladattárolóból vagy egy USB-meghajtóról. Ennél a funkciónál PDF-ek, fényképformátumok és a legtöbb Microsoft Office-fájlformátum használható.

#### Támogatási eszközök

A Támogatási eszközök segítségével hibaelhárítást vagy karbantartást végezhet, valamint hozzáférhet a Szervizelés menühöz.

### Beolvasás

A Beolvasás funkció a következőket teszi lehetővé: beolvasás e-mailbe, beolvasás hálózati mappába, beolvasás USBmeghajtóra, beolvasás feladattárba és beolvasás SharePoint® felületre.

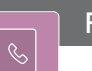

 $|\Box|$ 

## Fax

Ezzel a funkcióval dokumentumokat olvashat be, majd küldhet el egy másik faxra a telefonkönyvben szereplő vagy manuálisan tárcsázott számokra.

support.hp.com